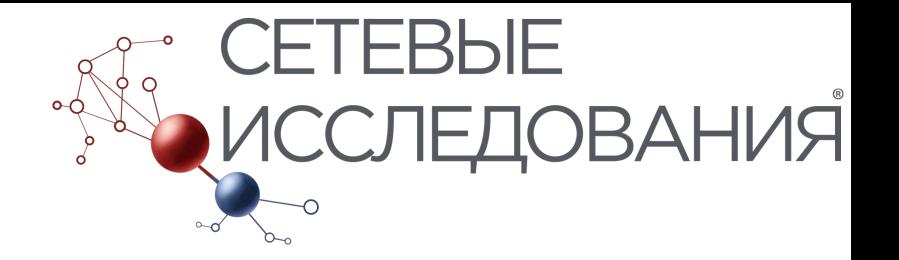

# Метода анализа текста в R

Алексей Горгадзе Анастасия Кузнецова

NET-RESEARCH.NET

# Чистка данных

library(tm); library(tidytext)

text  $\leq$  qsub("[ $\leq$ :alnum:]]", " ", text)

text <- gsub("[a-zA-Z0-9]+", "", text)

text <- tolower(corp)

text <- removeNumbers(text)

text <- removePunctuation(text)

text <- removeWords(text, stopwords("russian"))

text <- removeWords(text, stoplist)

В стоп слова входят (stoplist):

- слишком частотные
- слишком редкие
- слишком короткие
- не существительные
- имена собственные

### Лемматизация

Приведение словоформы к лемме (к инфинитиву)

<u> MyStem</u> (Яндекс) - производит морфологический анализ текста на русском языке

text.tmp <- system2("mystem", c("-c", "-l", "-d"), input=docs\$text, stdout=TRUE) (должен быть установлен MyStem)

кошками -> кошка

Стемминг (урезание слова до основы): кошками -> кошк

### Форматы текстовых данных

corpus1 <- Corpus(VectorSource(text), readerControl=list(language='ru'))

tdm.matrix <- TermDocumentMatrix(corpus1) / dtm.matrix <- DocumentTermMatrix(corpus1)

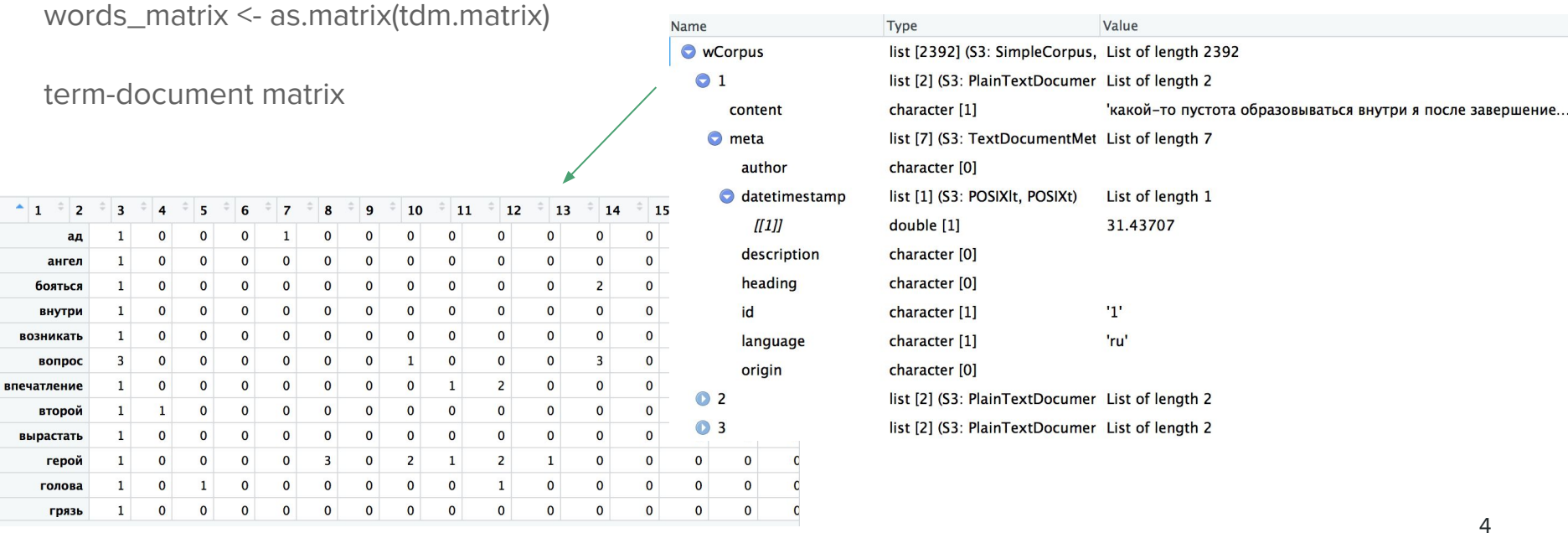

### Частотность слов

words\_freq <- sort(rowSums(words\_matrix), decreasing=TRUE)

words\_freq <- data.frame(freq = words\_freq, word = names(words\_freq))

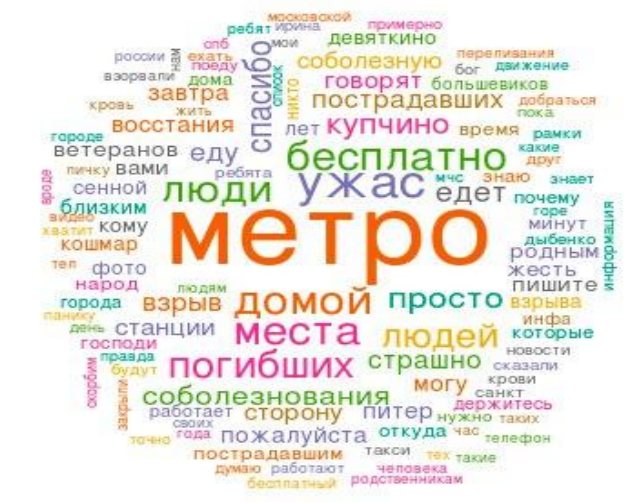

wordcloud(words = words\_freq\$word, freq = words\_freq\$freq, scale= $c(2, 2)$ , min.freq = 5, max.words=Inf, random.order=FALSE, rot.per=0.1, ordered.colors=FALSE, random.color=TRUE,colors=pal2)

#### Облака слов

#### $19:00 - 21:59$

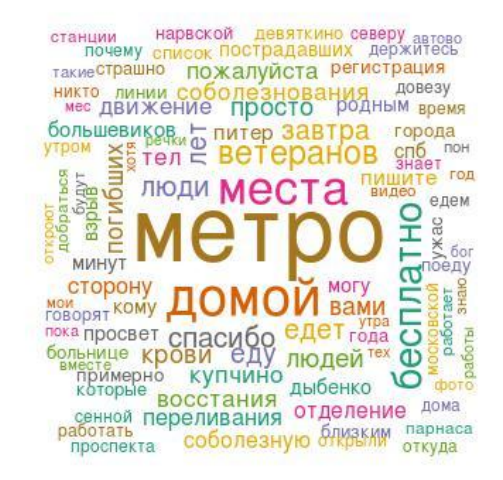

#### $21:59 - 23:37$

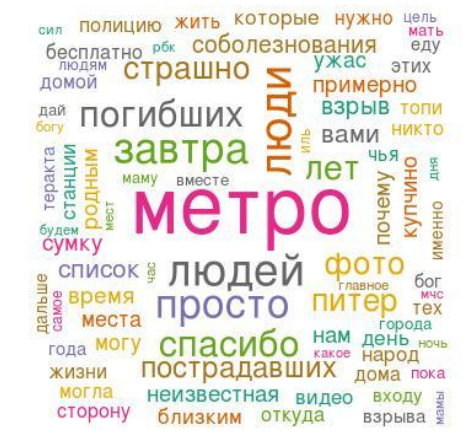

6

 $16:00 - 18:59$ 

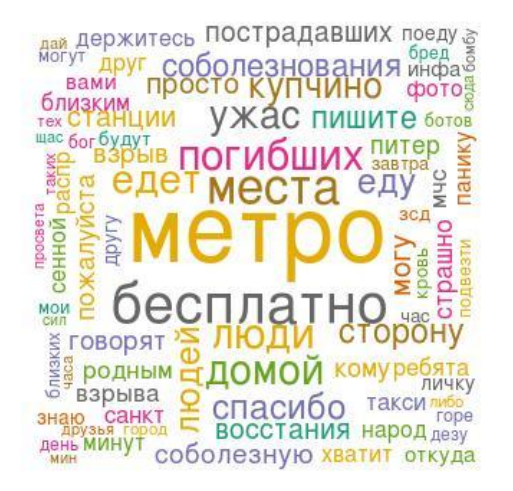

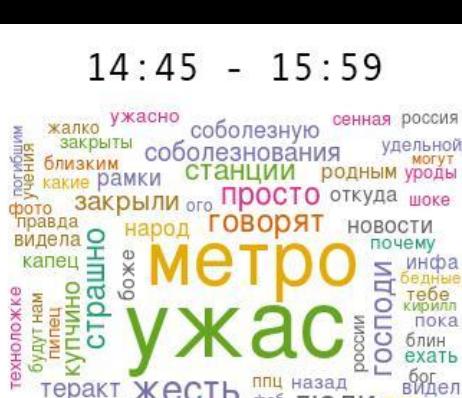

тебе пока блин ехать  $\overline{a}$ **богел** теракт Жесть ппц назад фсб ЛЮДИ путин 8 погибших<br>кошмар дома спасибо<br>сказали **B3DbIB IMTED** кому сенной смотрю знаю ЛЮДЕЙ время курсе жуть  $\begin{array}{r} \hline\n\text{KPOBB} \\
\text{CPOBB} \\
\hline\n\end{array}$ взорвали **ДЕВЯТКИНО** взрыва **НОВОСТЯХ** пострадавших домой восстания пострадавшим погибло **MUHVT** 

#### Количество комментариев по часам

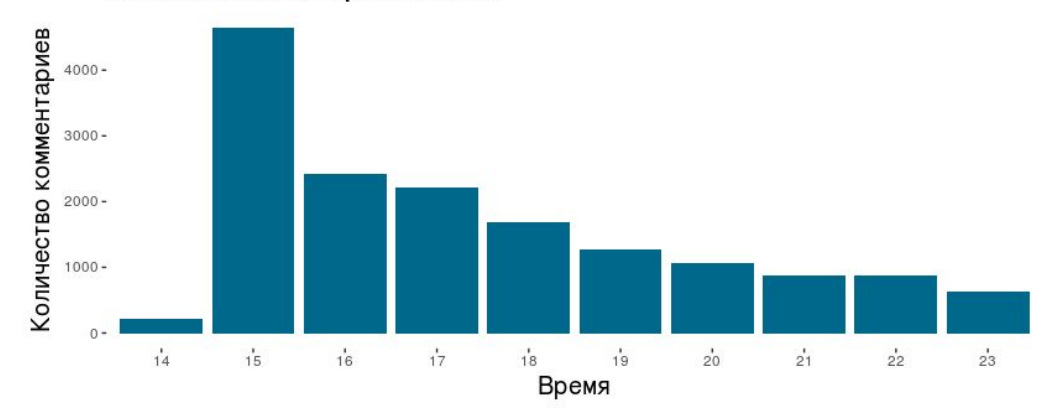

# Сравнение частотности

Male  $\leq$  as.matrix(sort(sapply(dtm1, "sum"), decreasing = T)  $[1:length(dtm1)],$  colnames = count) Female <- as.matrix(sort(sapply(dtm2, "sum"), decreasing = T)

 $[1:length(dtm2)]$ , colnames = count)

# Removing missing values Male <- Male[complete.cases(Male),] Female <- Female[complete.cases(Female),]

words1 <- data.frame(Male) words2 <- data.frame(Female)

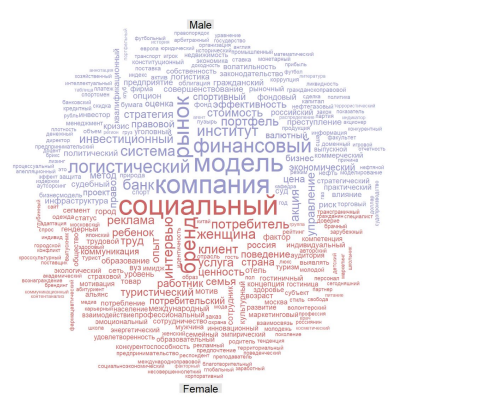

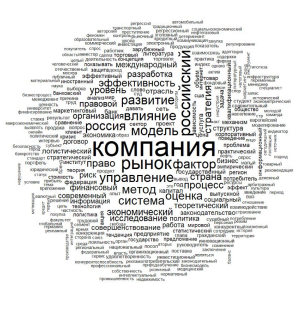

# Merge the two tables by row names wordsCompare <- merge(words1, words2, by="row.names", all = T) # Replace NA with 0 wordsCompare[is.na(wordsCompare)] <- 0

term.matrix <- as.matrix(wordsCompare[,2:3]) rownames(term.matrix) <- wordsCompare[,1]

```
png("Name_2wc_300.png", width=2000,height=1200)
par(mfrow=c(1,2),oma = c(2, 1, 5, 1))comparison.cloud(term.matrix,max.words=300, colors = c("#9999CC", 
"#CC6666"), scale=c(8, 1))
title("", sub = "Название левого вордклауда",
    cex.main = 5, font.main= 2, col.main= "black",
   cex.sub = 3, font.sub = 1, col.sub = "black")commonality.cloud(term.matrix,random.order=FALSE,max.words=300, 
scale=c(8, 1), main="Plot 1")
title("", sub = "Название правого вордклауда",
    cex.main = 5, font.main= 2, col.main= "black",
   cex.sub = 3, font.sub = 1, col.sub = "black")mtext("Общее название", outer = TRUE, cex = 5, font = 2)
dev.off()
```
# Сравнение частотностей

wordsCompare\$prop <- wordsCompare\$Male/sum(wordsCompare\$Male) wordsCompare\$prop2 <- wordsCompare\$Female/sum(wordsCompare\$Female)

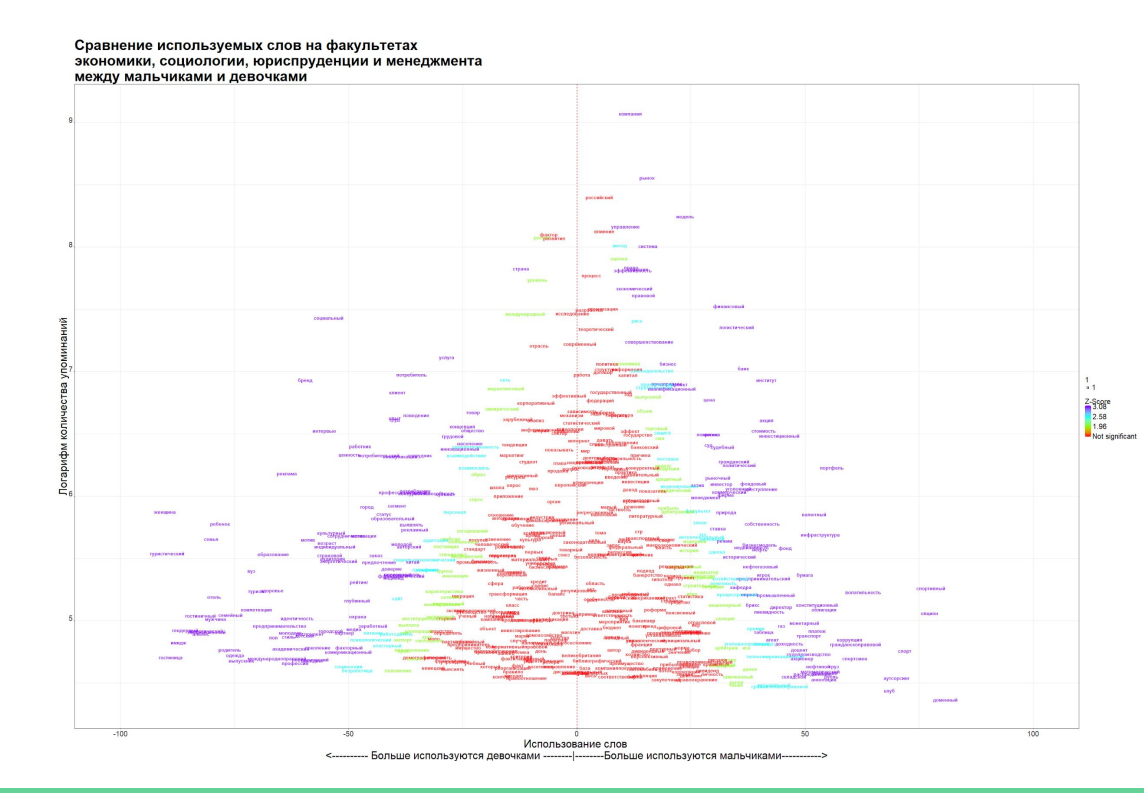

# Broke down the z score formula a little to understand how it worked a <- wordsCompare\$prop

- b <- wordsCompare\$prop2
- c <- wordsCompare\$Male
- d <- wordsCompare\$Female
- e <- sum(c)
- $f \leq -sum(d)$

# z score formula - adds column for z scores wordsCompare\$z <- (a - b) / ((sqrt(((sum(c) \* a) + (sum(d) \* b)) / (sum(c) + sum(d))  $*(1 - ((sum(c) * a) + (sum(d) * b)) / (sum(c) +$ sum(d)))))  $*(sqrt(Sum(c) + sum(d)) / (sum(c) *$  $sum(d))$ )

# calculate percentage reduction:

wordsCompare\$dif1 <- -100 \* (1 - wordsCompare\$prop/wordsCompare\$prop2) # calculate percentage increase

wordsCompare\$dif2 <- 100 \* (1 - wordsCompare\$prop2/wordsCompare\$prop) **-------------------------------------------------------------**

require(ggplot2)

png("eco\_dif\_m\_f\_words\_full\_size\_byDif.png", width=3000,height=1500) ggplot(wordsCompare3, aes(dif, log(abs(Male + Female)), size =

1,label=Row.names, colour = z2))+

 scale\_colour\_gradientn(name="Z Score", colours=c("#80FF00FF", "#00FFFFFF", "#8000FFFF")) +

 $geom_text(fontface = 2, alpha = .8) +$ 

#scale\_size(range =  $c(3, 12)$ ) +

ylab("Логарифм от каоличества упоминаний") +

xlab("Использование слов \n <----------Больше используются

девушками --------|--------Больше используются мальчиками----------->")+

geom\_vline(xintercept=0, colour = "red", linetype=2)+

theme\_bw() +  $\#$ theme(legend.position = "none") +

 ggtitle("Сравнение используемых слов на факультете экономики \nмежду мальчиками и девушками") dev.off()

# Коллокации

library(quanteda)

collocations <-

textstat\_collocations(text, size = 2:3)

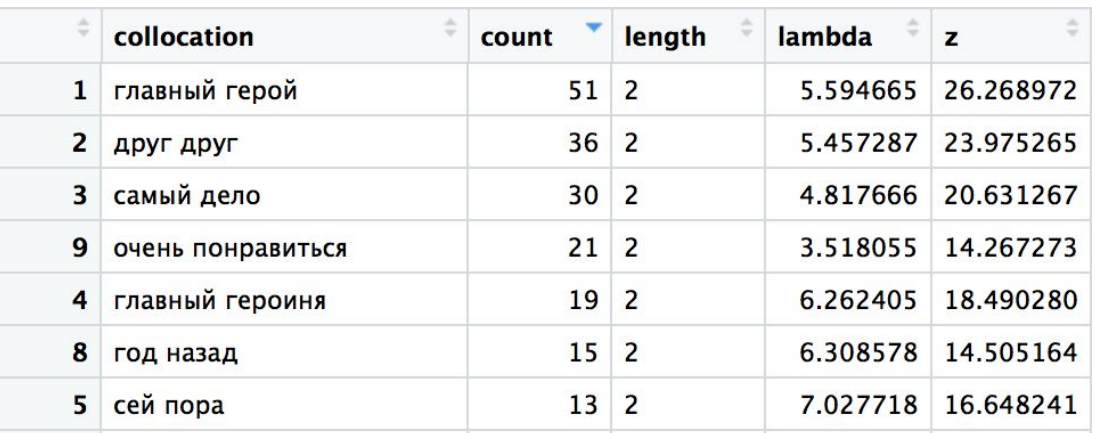

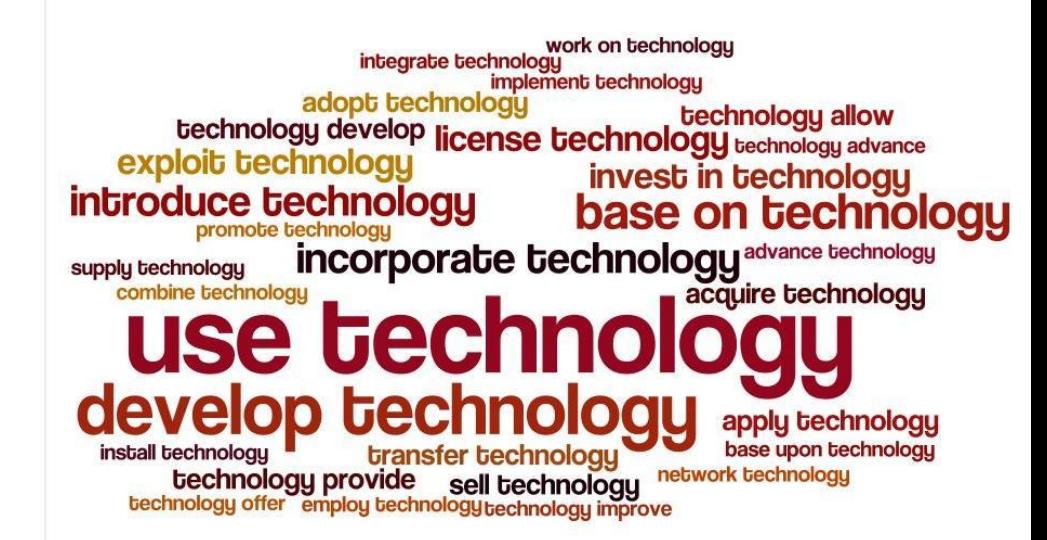

https://quickshout.blogspot.ru/2011/11/on-surface-of-it-just-word-looks-just.html 9

#### LSA - семантическая близость слов

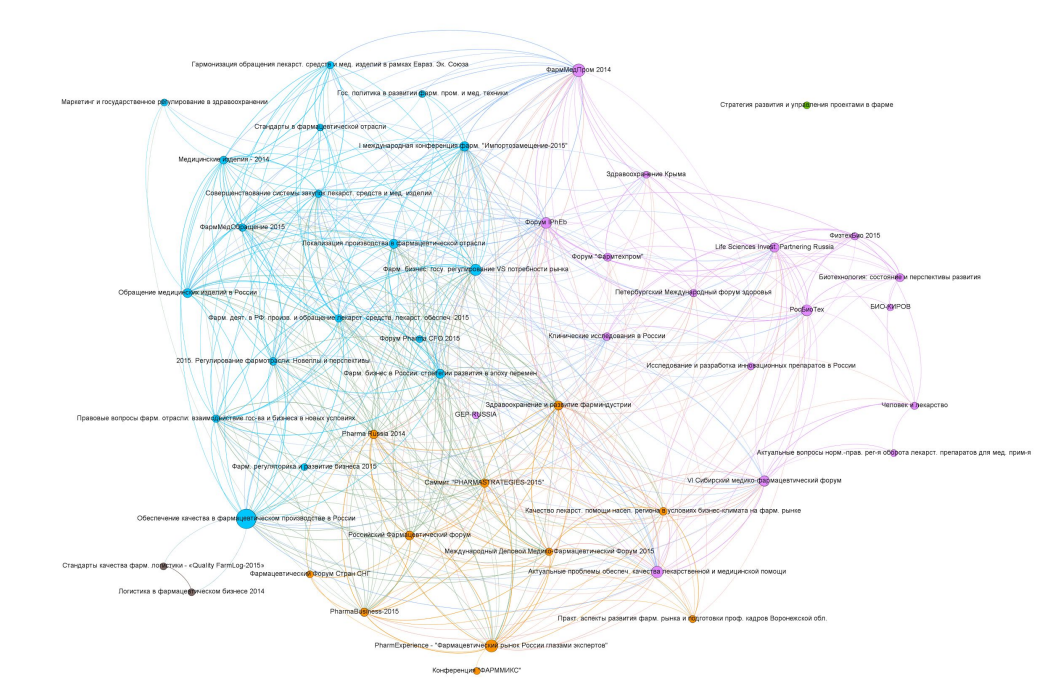

library(lsa) tdm<-as.TermDocumentMatrix(dtmw) lsa\_space<-lsa(tdm, dims=dimcalc\_share()) lsa\_word\_space<-lsa(dtmw, dims=dimcalc\_share())

tdm\_lsa<-as.textmatrix(lsa\_space) tdm\_word\_lsa<-as.textmatrix(lsa\_word\_space)

tdm\_lsa[1:5,1:5] # что присвоено "tdm\_lsa" (какое-то значение) as.matrix(tdm)[1:5,1:5] t.locs<-lsa\_space\$tk %\*% diag(lsa\_space\$sk) plot(t.locs,type="n") text(t.locs, labels=rownames(lsa\_space\$tk))

lsa\_space2<-lsa(tdm, dims=2) t2.locs<-lsa\_space2\$tk %\*% diag(lsa\_space2\$sk) plot(t2.locs,type="n") text(t2.locs, labels=rownames(lsa\_space2\$tk))

lsa.distances<-cosine(tdm\_lsa) # косинусное расстояние между текстами в LSA-пространстве rownames(lsa.distances) <- farm\$Name colnames(lsa.distances) <- farm\$Name lsa.distances[upper.tri(lsa.distances)] <- NA diag(lsa.distances)=NA lsa.matrix <- melt(lsa.distances) colnames(lsa.matrix) <- c("Source","Target", "Weight") lsa.matrix<-lsa.matrix[lsa.matrix\$Weight > 0, ] lsa.matrix<-lsa.matrix[!(is.na(lsa.matrix\$Weight)), ]

lsa.matrix\$Weight2 <- lsa.matrix\$Weight lsa.matrix\$Type <- "Undirected" write.csv(lsa.matrix, "graph\_farmo\_lsa.csv") View(order(lsa.matrix\$Weight))

write.csv(labels\_farma, "labels\_farma.csv")

#### **LSA - PostNauka materials**

Размер узлов - Betweenness Centrality

Цвет - специализации спикеров

Связь - LSA метрики

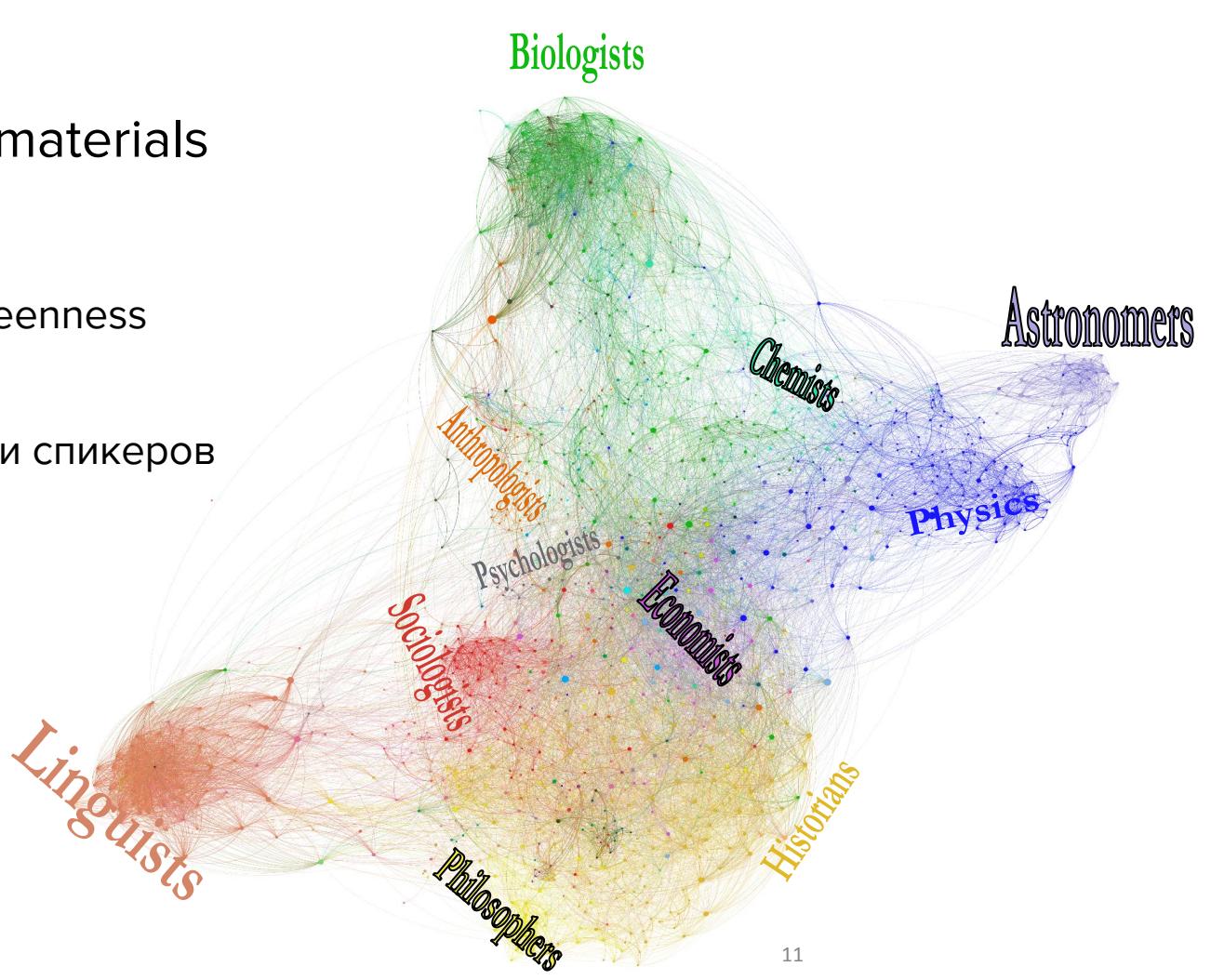

Key-words<br>centralization structure

#### **LSA - PostNauka materials**

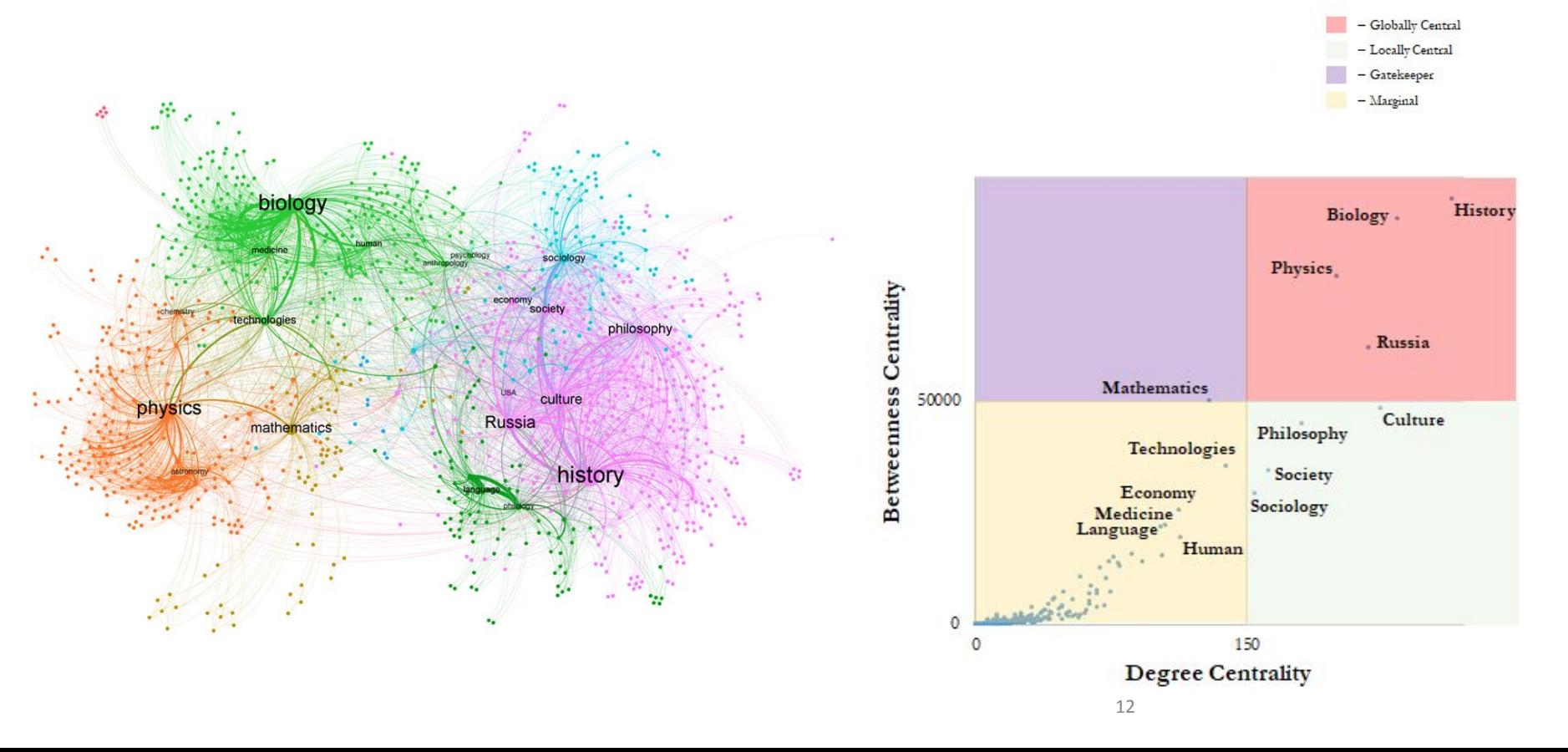

### LDA — к каким темам относится документ

#### library(mallet)

mallet.instances <- mallet.import(id.array = tb\$Название.paздела, text.array = corp, stoplist.file = "/data/stopwords.txt")

## настраиваем параметры модели и загружаем данные

topic.model <- MalletLDA(num.topics=5) # количество тем

topic.model\$loadDocuments(mallet.instances)

topic.model\$setAlphaOptimization(20, 50) # оптимизация гиперпараметров

## собираем статистику: словарь и частотность

vocabulary <- topic.model\$getVocabulary() # словарь корпуса

word.freqs <- mallet.word.freqs(topic.model) # таблица частотности слов

## вершина частотного списка (по документной частоте)

head(word.fregs[order(word.fregs\$doc.freg, decreasing=T),],30)

## параметр - количество итераций

topic.model\$train(1000)

## выбор наилучшей темы для каждого токена topic.model\$maximize(10)

### LDA: выгрузка результатов

## таблица распределения тем по документам

doc.topics <- mallet.doc.topics(topic.model, smoothed=TRUE, normalized=TRUE)

## таблица распределения слов по темам

topic.words <- mallet.topic.words(topic.model, smoothed=TRUE, normalized=TRUE)

## метки для тем (по трем главным словам)

topic.labels <- mallet.topic.labels(topic.model, topic.words, 5)

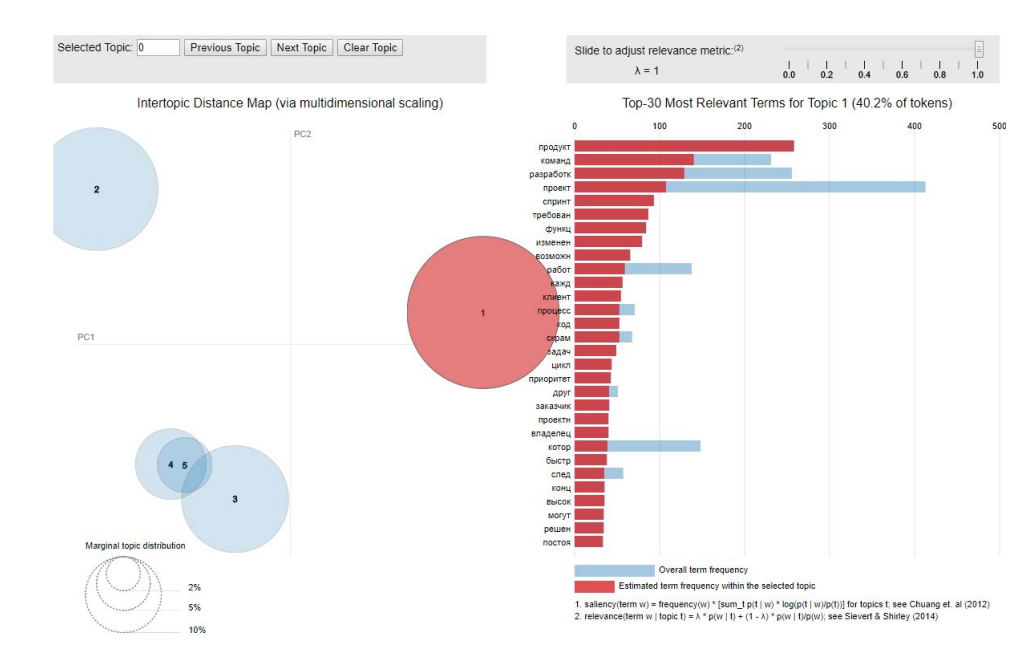

#### Ссылка на интерактивный граф

# LDA: этнические группы в ВК

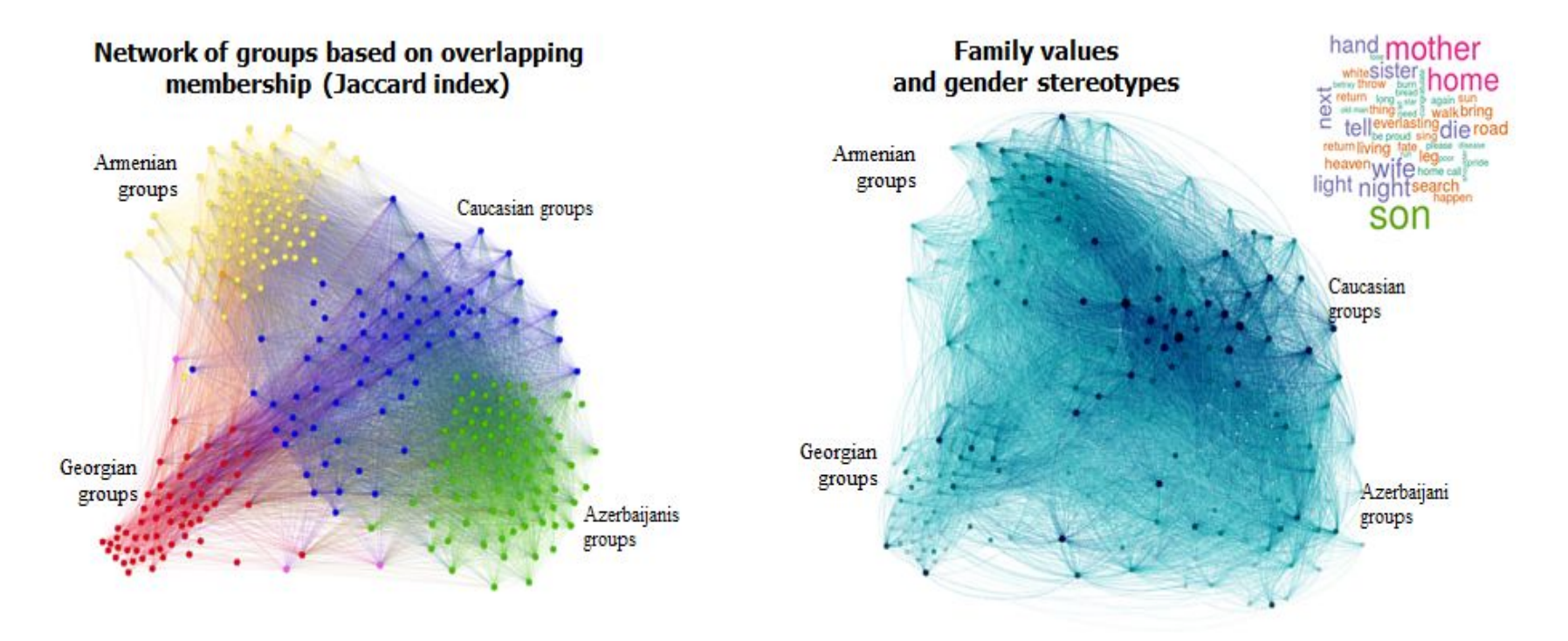